## QUICK OPERATING INSTRUCTIONS

WACHTWOORD: de laatste 4 cijfers van het serienummer (achterop de terminal)

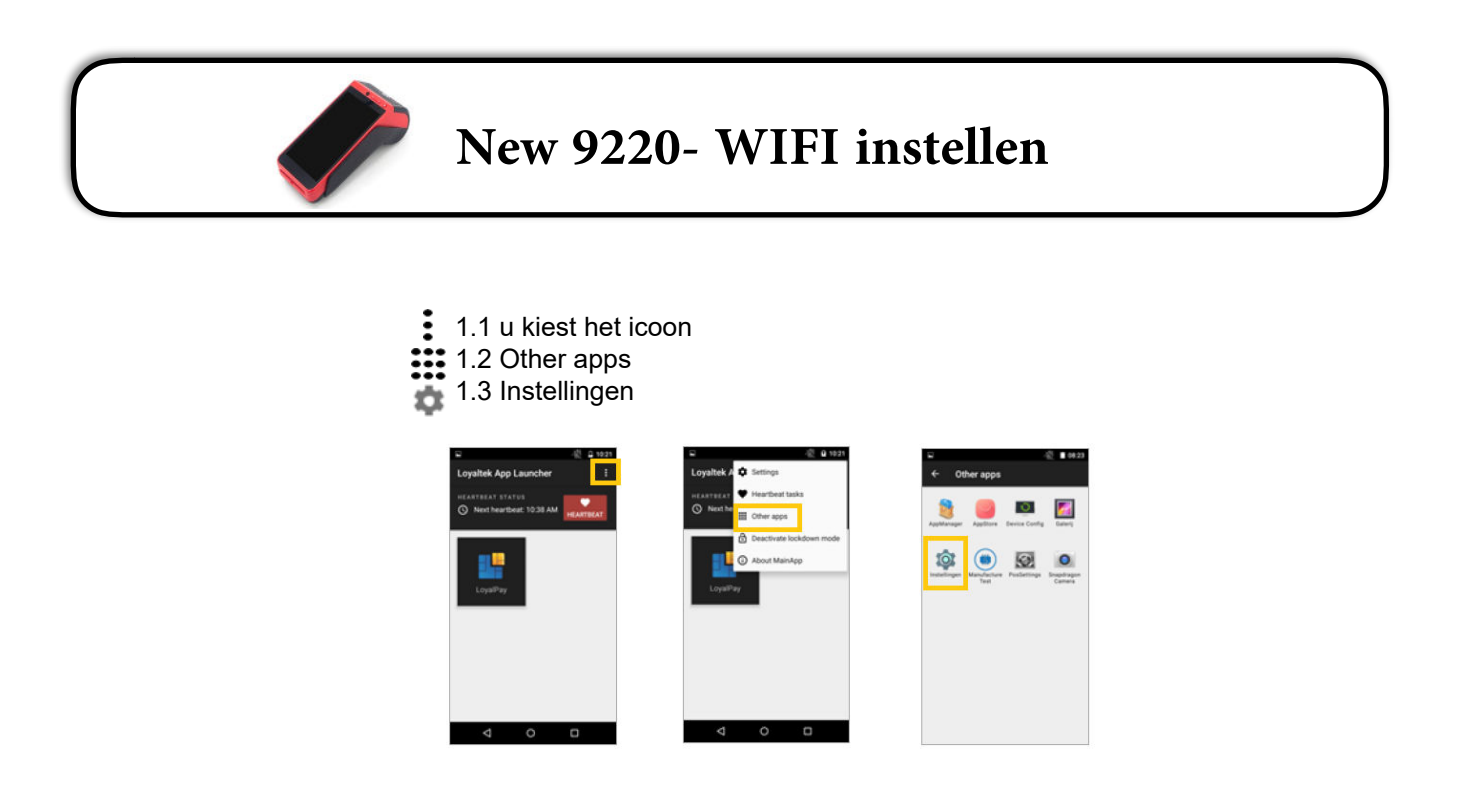

Zoek de WIFI en verschuif de knop naar Aan. Kies een netwerk uit de lijst met beschikbare WIFI netwerken.

Druk op  $\bullet$  om manueel een netwerk toe te voegen.

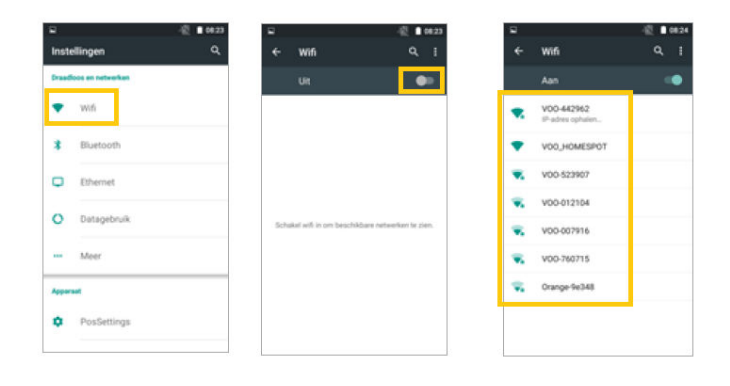

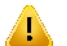

OPGELET: Geef uw wachtwoord in, wanneer uw WIFI netwerk is beveiligd.

Zodra de verbinding is geslaagd, ziet u 'verbonden'staan.